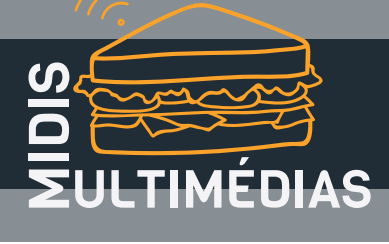

## Paysages texturés avec SLIDES

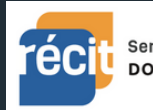

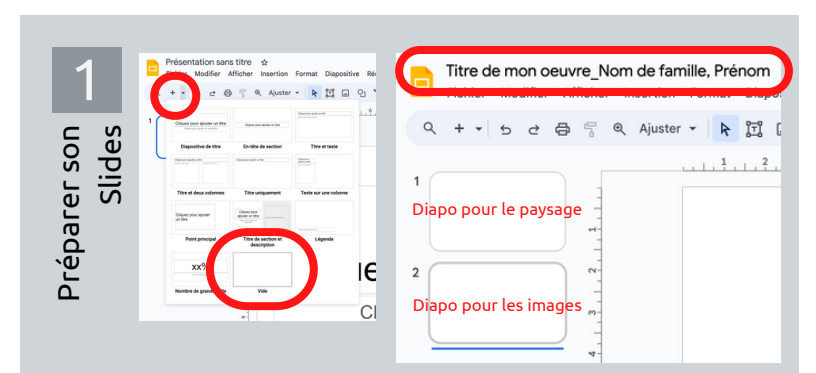

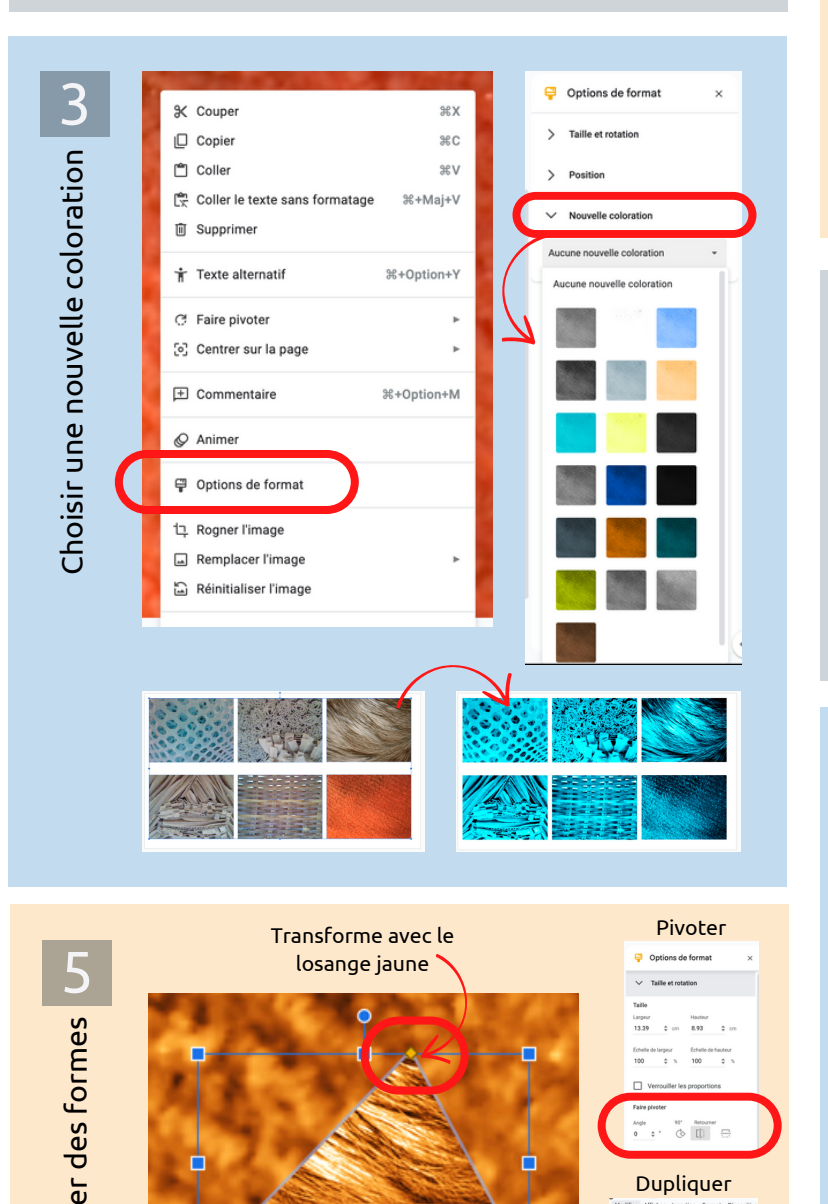

Redimensionne avec les carrés bleus

24

O Dupli

ra<br>F

nsform

Diapositive Réorganiser Outils Extensions 2 Format Diapositive Réorganiser **団 Q ヽ - 田** Contexte | Mise en page Téléverser à partir de mon ordin  $\sqrt{1 + \sqrt{1 + \frac{1}{2}}}$ gra phier et xtures Google Disque at Photos co À partir d'une URL es te Appareil photo Photo im porter d ֖֚֚֚֚֚֚֚֚֚֚֬ **Carl Index |** 

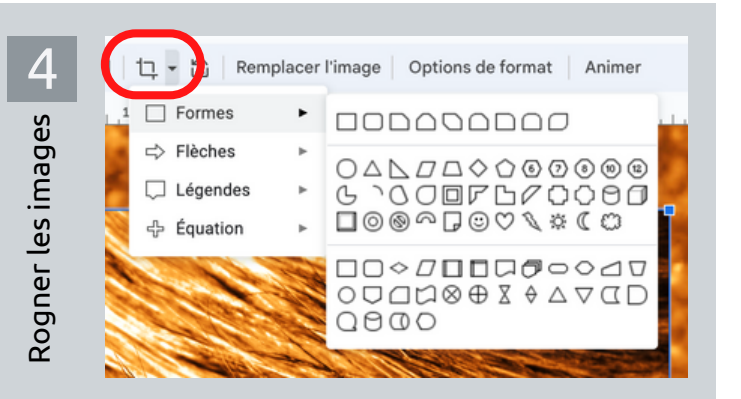

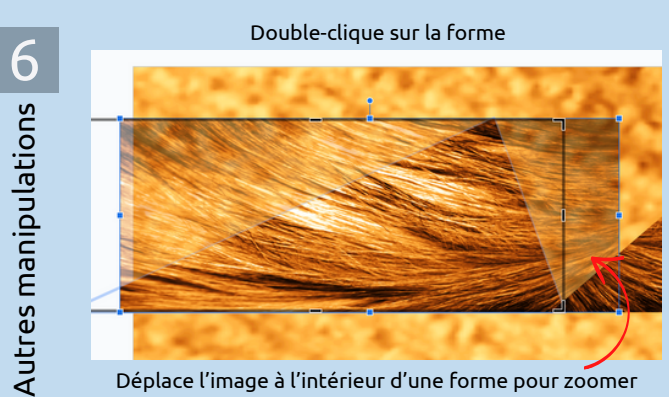

Déplace l'image à l'intérieur d'une forme pour zoomer sur la texture ou mettre en évidence une autre partie

Options de format Essaie différents réglages de coloration

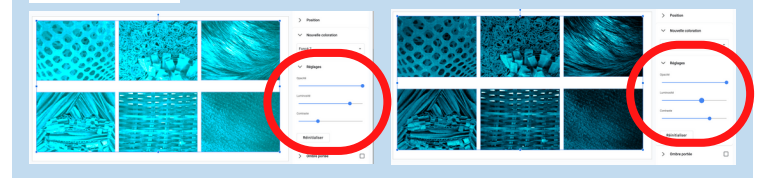

Fiches [MidisMulti](https://creativecommons.org/licenses/by-nc-sa/4.0/deed.fr) © 2023 par SN RÉCIT ARTS est sous la licence CC [BY-NC-SA](https://creativecommons.org/licenses/by-nc-sa/4.0/deed.fr) 4.0 $\overline{0}$